## **Reporting**

## **Überprüfe die Performance Deiner Blogbeiträge auf Social Media mit Bitly**

Jedes soziale Netzwerk zeigt nur die Link-Klicks an, die auf der eigenen Plattform stattfinden. Nachzuvollziehen, welche Blogbeiträge auf Social Media gut funktionieren, ist daher sehr mühevoll. Hier kommt Bitly ins Spiel.

Nutze Bitly-Links, um die URL Deiner Blogbeiträge in den Social-Media-Posts zu kürzen und die Performance Deiner Links über alle Social-Media-Netzwerke hinweg zu messen.

Aktiviere Bitly in den Blog2Social-Einstellungen und verknüpfe Dein Bitly-Konto mit Blog2Social.

**Tipp**: Wenn Du noch kein Bitly-Konto hast, kannst du kostenlos ein Konto erstellen: [https://bitly.com/a/sign\\_up](https://bitly.com/a/sign_up)

Um Dein Bitly-Konto mit Blog2Social zu verknüpfen, klicke auf Blog2Social -> Einstellungen -> Allgemein und dann neben Bitly auf authorize.

#### Content

Url Shortener Info

- no URL Shortener
- n Bitly authorize
- (a) (2) Rebrandly (Account: register@blog2social.com change | delete)

Jetzt öffnet sich ein Dialogfenster. Du kannst entweder die Login-Daten zu Deinem Account eingeben, oder einen neuen Account erstellen.

# **Reporting**

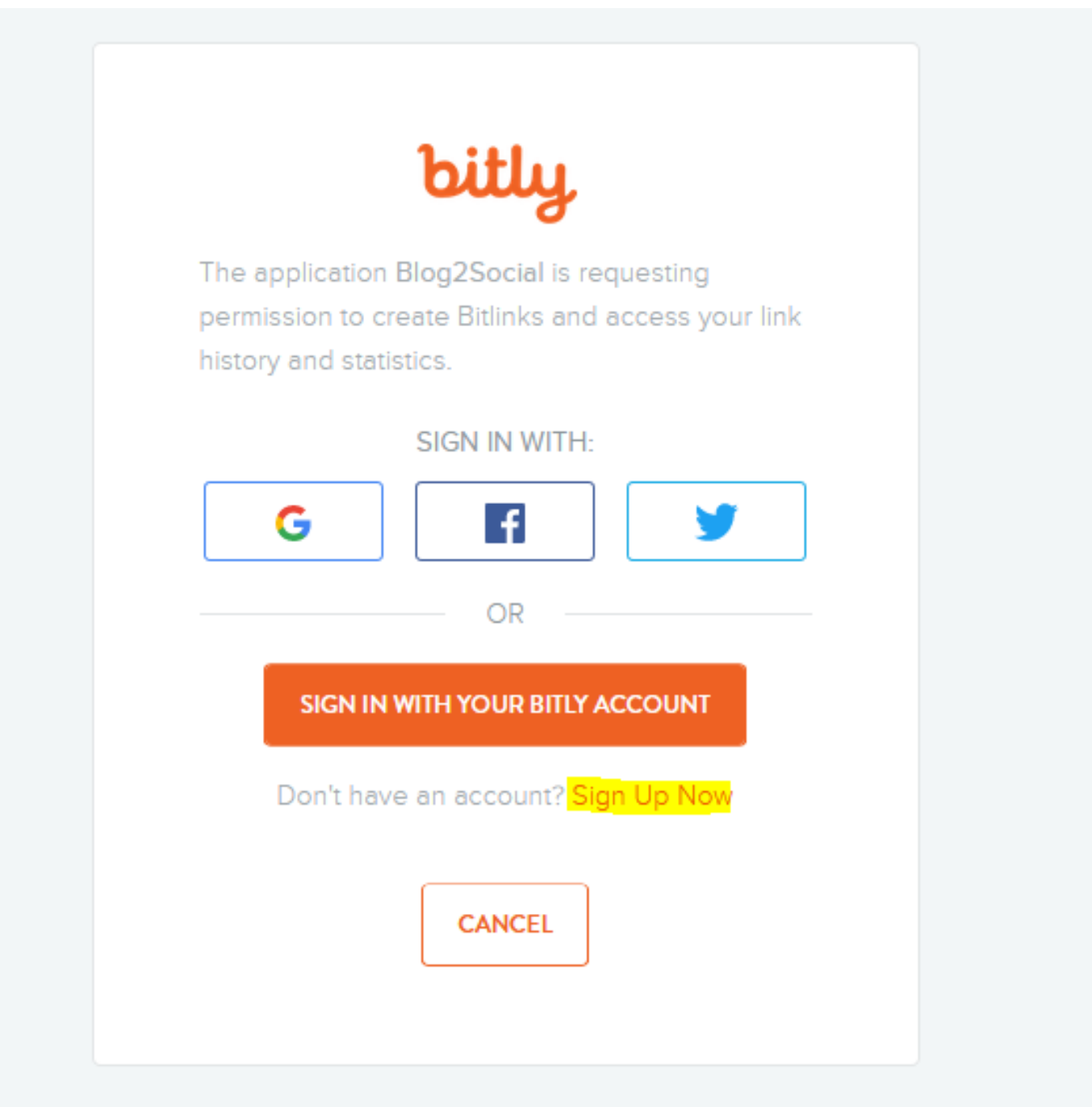

Solange Bitly in den Einstellungen aktiviert ist, werden alle Deine Links automatisch in Bitly-Links umgewandelt.

Content

Url Shortener Info

no URL Shortener

ြုကြ Bitly (Account: adenionmarketing change | delete)

 $\bigcap$   $\mathcal{R}$  Rebrandly (Account: register@blog2social.com change | delete)

Miss den Erfolg deiner Links in Deinem Bitly-Konto auf http://bitly.com/

## **Reporting**

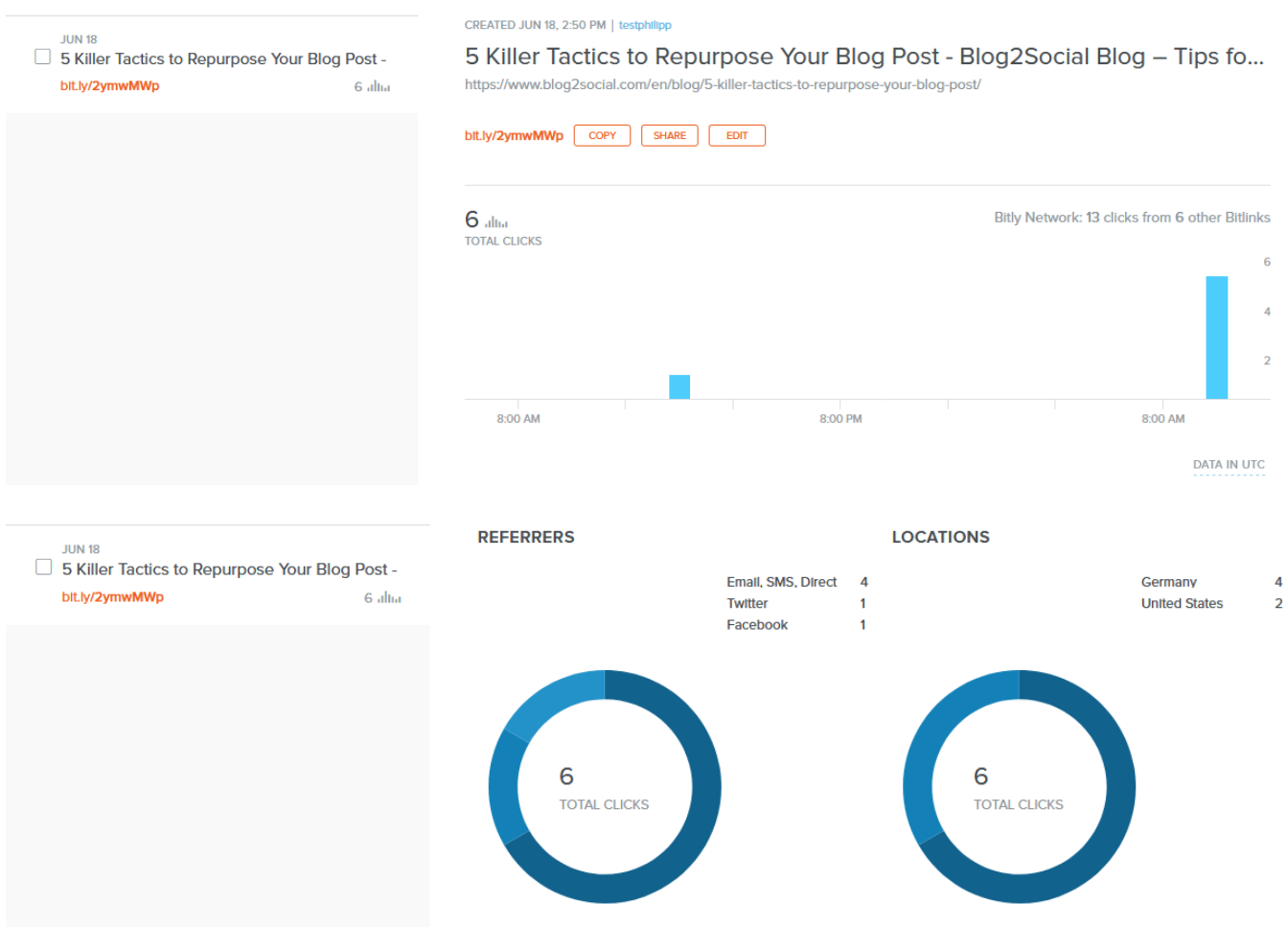

Eindeutige ID: #1132 Verfasser: Blog2Social Letzte Änderung: 2020-01-24 12:05